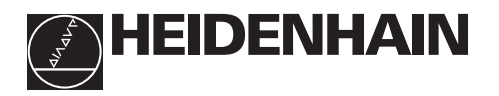

## **Lavorare con il visualizzatore di quote**

# **ND 220**

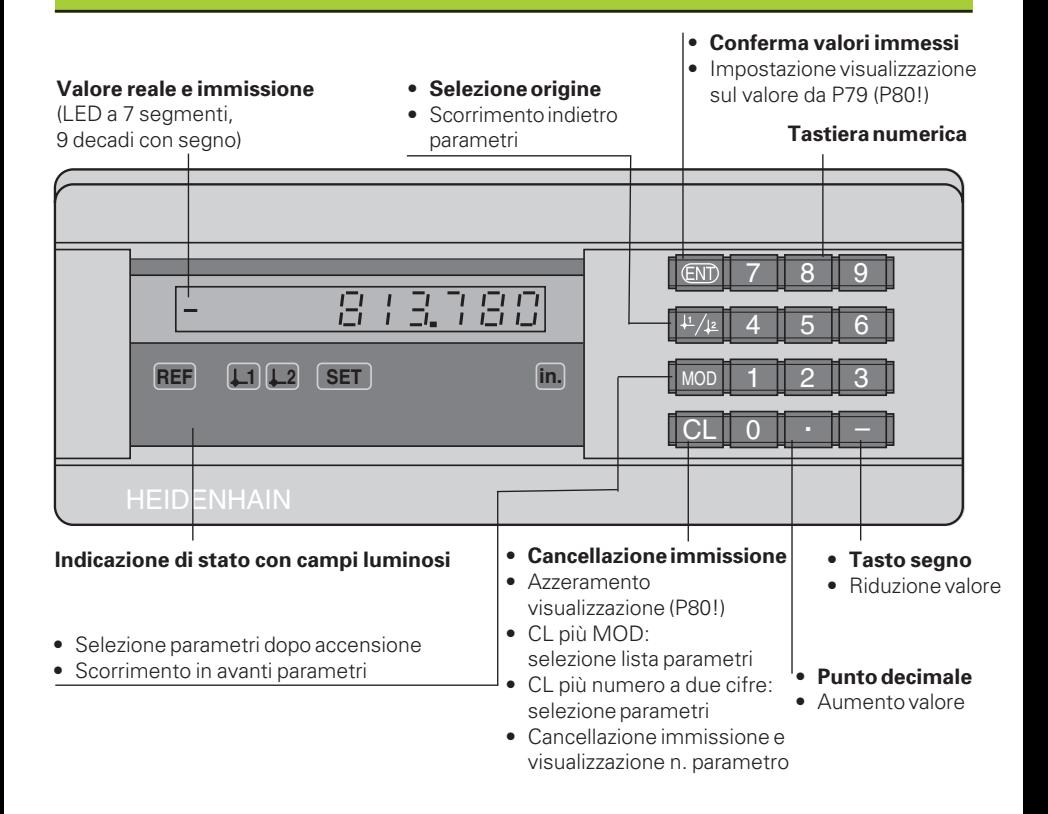

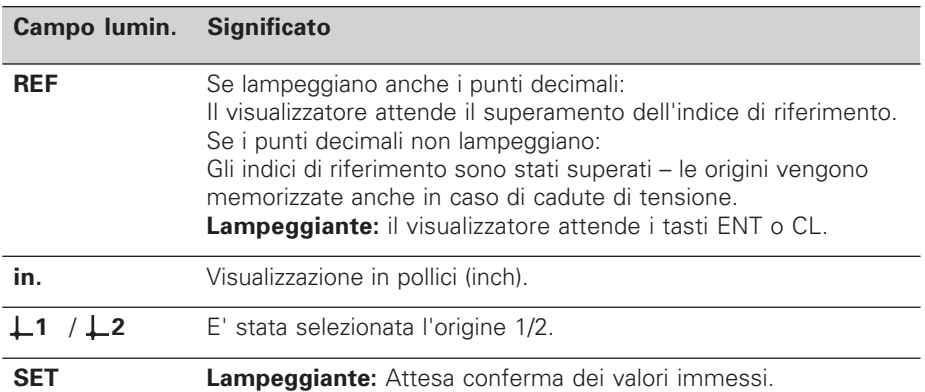

Il visualizzatore ND 220 è indicato particolarmente per il collegamento di sistemi di misura lineari HEIDENHAIN, per esempio LS 303, LS 603.

I sistemi di misura lineari sono dotati di uno o più indici di riferimento, anche "a distanza codificata". Nel superamento di un indice viene generato un segnale che contrassegna tale posizione quale origine.

Superando l'indice di riferimento dopo la riaccensione, l'assegnazione tra posizioni e valori visualizzati precedentemente stabilita viene ripristinata.

Nel caso degli indici a distanza codificata, un percorso di spostamento massimo di 20 mm è sufficiente per ripristinare, dopo la riaccensione, l'assegnazione tra posizioni e valori visualizzati.

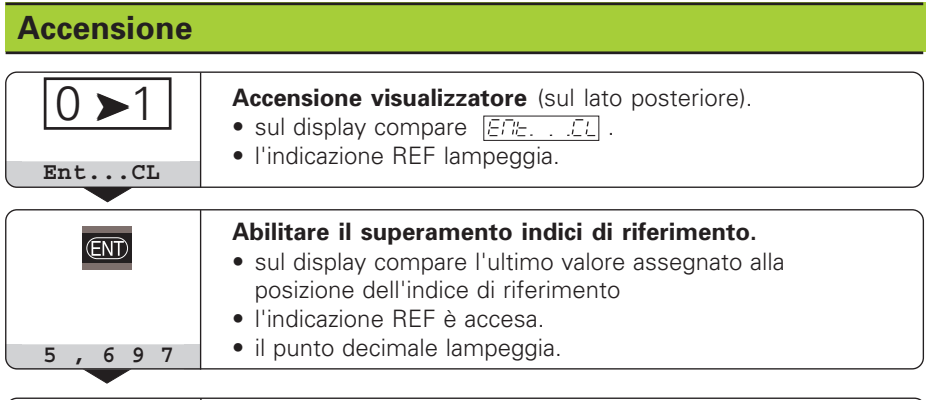

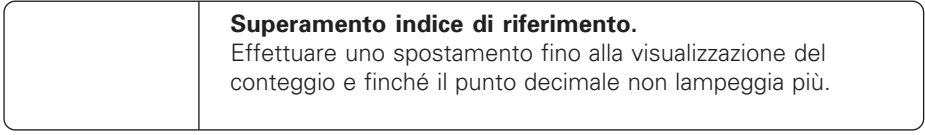

Se non sidesidera superare gli indici di riferimento, premere il tasto **CL** invece di ENT.

## **Impostazione origini**

Con l'impostazione delle origini si assegna ad una determinata posizione il relativo valore da visualizzare.

Sull'ND 220 possono essere impostate due origini indipendenti.

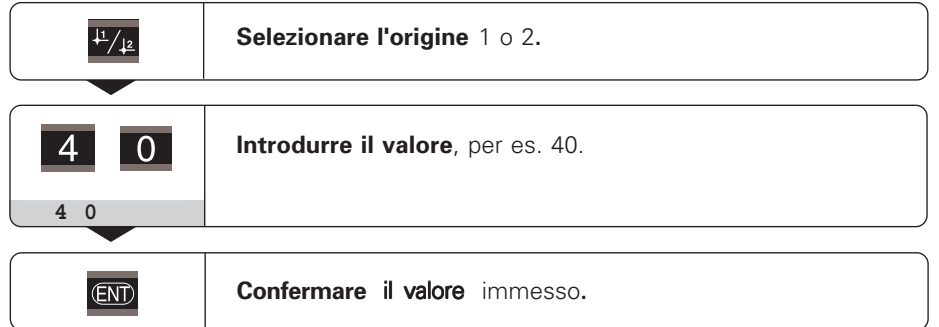

Le origini possono venire commutate a piacere. Per la visualizzazione di quote incrementali utilizzare l'origine 2!

# **Modo operativo visualizzazione distanza residua**

Nel funzionamento normale il display visualizza la posizione reale del sistema di misura. In particolare nell'installazione di ND su macchine utensili e nelle funzioni di automazione può risultare vantaggioso visualizzare la distanza residua da una posizione nominale indicata. Il posizionamento avviene semplicemente mediante lo spostamento sul valore di visualizzazione zero. Con il **numero codice 246 582** può essere selezionata la visualizzazione della distanza residua.

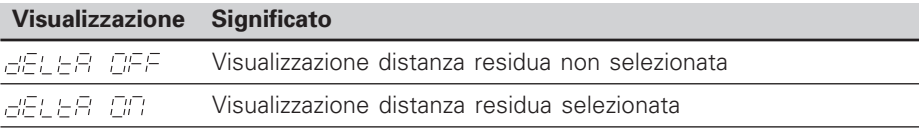

#### **"Spostamento su zero" con visualizzazione della distanza residua**

- ➤ Selezionare l'origine 2.
- ➤ Indicare la posizione nominale.
- ➤ Spostare l'asse su zero.

## **Parametri operativi**

I parametri sono distinti in "parametri utente" e "parametri operativi protetti", accessibili solo dopo l'immissione di un numero codice.

#### **Parametri utente**

I parametri utente sono parametri operativi che possono essere modificati **senza** introdurre il numero codice: da P00 a P30, P79

#### **Richiamo dei parametri**

Richiamo dei parametri **dopo l'accensione** del visualizzatore:

► Premere il tasto MOD, finché sul display compare  $E/E_1 + E_2$ .

Richiamo dei parametri **durante l'esercizio**:

➤ Premere il tasto CL e contemporaneamente il tasto MOD.

Selezione **diretta** dei parametri:

- ➤ Premere il tasto CL e contemporaneamente la prima cifra del numero.
- ➤ Rilasciare entrambi i tasti e digitare la seconda cifra.

#### **Parametri operativi protetti**

Prima di poter modificare i parametri operativi protetti, deve essere indicato il **numero codice 95 148** con **FEE [EEE]**: essi rimangono accessibili finché non viene spento il visualizzatore.

#### **Scorrimento lista parametri**

- ➤ Scorrimento **in avanti**: premere il tasto MOD.
- ► Scorrimento **indietro**: premere il tasto 11 / 12. Con lo scorrimento un'eventuale modifica viene confermata automaticamente.

#### **Modifica parametri**

- ▶ Aumentare il valore con il tasto "punto decimale", **oppure**
- ▶ Ridurre il valore con il tasto "meno", **oppure**
- ▶ Introdurre il valore per i parametri operativi, per es. per P41 (SET lampeggia).

**Correzione dei valori immessi e visualizzazione della denominazione parametri** ➤ Premere il tasto CL.

#### **Abbandono dei parametri operativi**

➤ Premere il tasto ENT. Il visualizzatore memorizza tutti i valori modificati.

# **Lista dei parametri operativi**

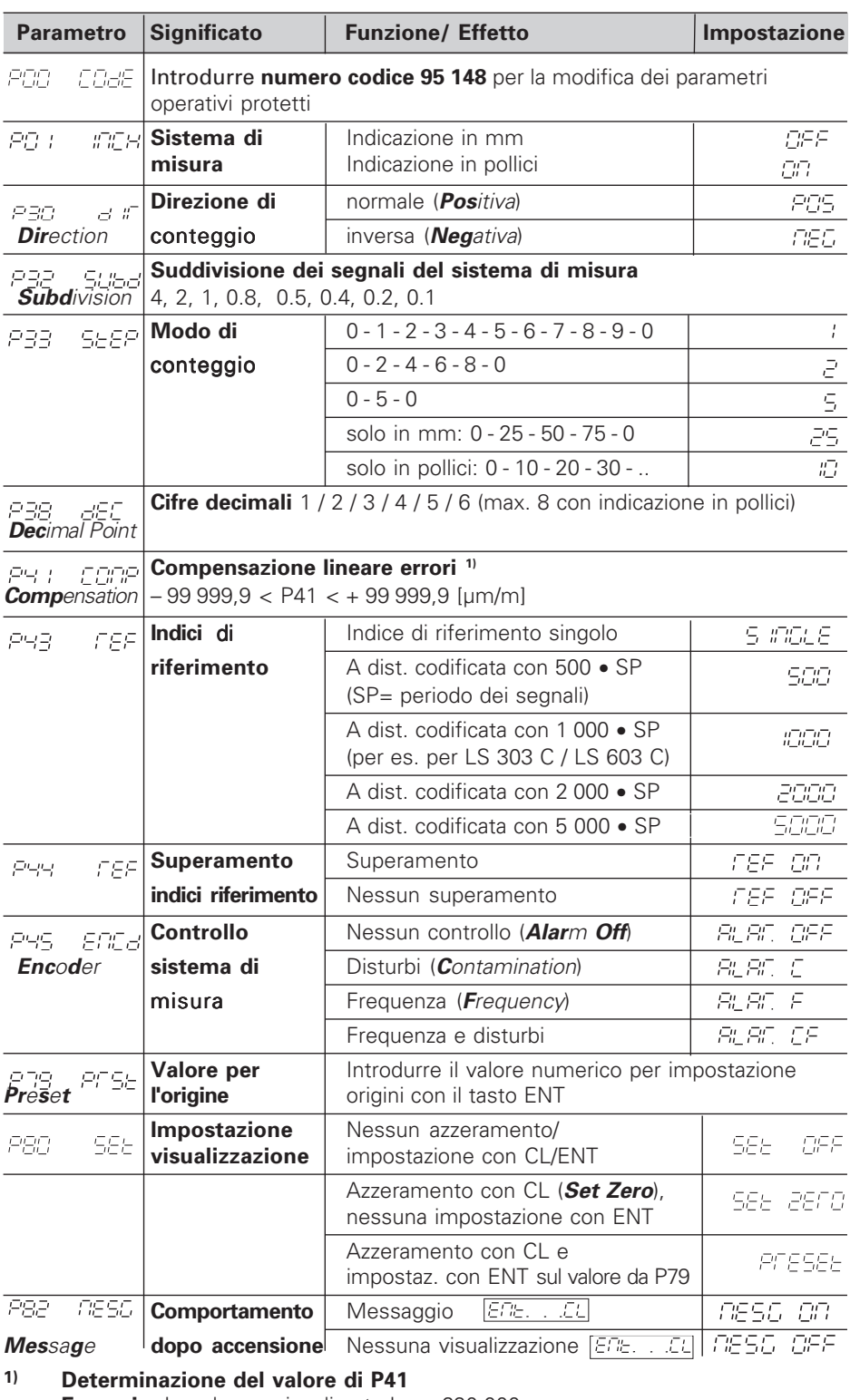

**Esempio:** Lunghezza visualizzata La = 620,000 mm Lunghezza effettiva (determinata per es. con il sistema di misura campione HEIDENHAIN VM 101)  $L_t = 619,876$  mm Differenza ∆L = Lt – La = – 124 µm Fattore di compensazione k: k = ∆L / La = – 124 µm / 0,62 m = **– 200**

## **Impostazione parametri sistemi di misura lineari HEIDENHAIN**

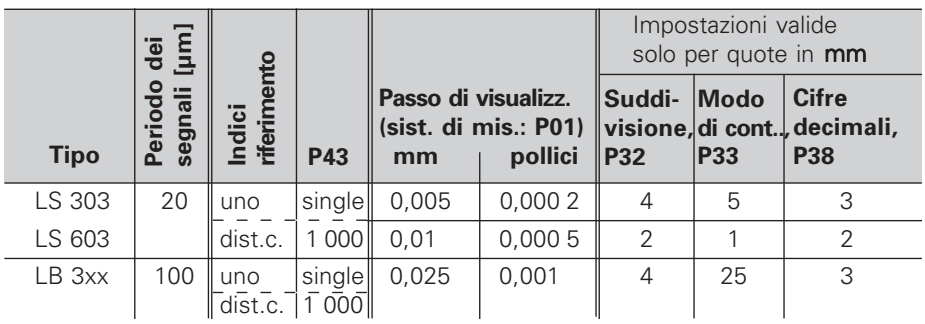

**Esempio:** Sistema di misura lineare con periodo s = 20 um Passo di visualizzazione desiderato a = 0,005 mm **Suddivisione** P32 = **0,001** • **s / a** = 4; **Modo di conteggio** P33 = 5 **Cifre decimali** di a: P38 = 3

# **Messaggi d'errore**

#### **Cancellazione dei messaggi d'errore**

Per cancellare il messaggio d'errore dopo aver eliminato la causa dello stesso: ➤ premere il tasto CL.

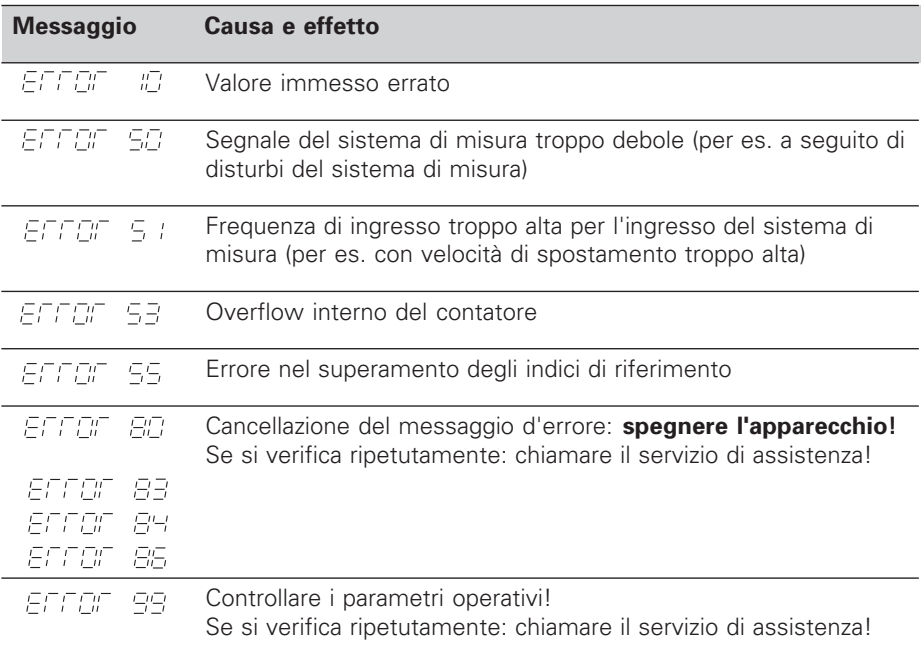

Se **tutti i punti decimali si accendono,** il valore di misura è troppo grande o troppo piccolo: impostare un nuovo punto di riferimento **oppure** tornare indietro.

## **Lato posteriore**

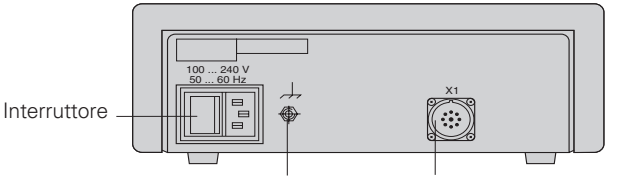

Collegamento di terra Ingresso sistema di misura lineare HEIDENHAIN con segnali di uscita sinusoidali (da 7µA<sub>PP</sub> a 16 µA<sub>PP</sub>), lunghezza max. cavo di collegamento 30 m, frequenza max. di ingresso: 50 kHz

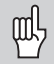

L'interfaccia X1 soddisfa la prescrizione della "Separazione sicura dalla rete" a norme VDE 0160, 5.88.

## **Posizionamento**

Il visualizzatore può essere fissato sul piano mediante viti M4.

I visualizzatori possono essere disposti uno sopra l'altro. Per mantenere stabili i visualizzatori vengono forniti degli inserti adesivi.

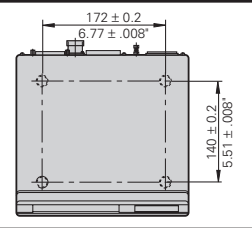

# **Tensione di alimentazione e collegamento alla rete**

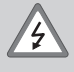

#### **Pericolo di scosse elettriche!**

Prima di aprire lo chassis staccare la spina di alimentazione! Collegare il conduttore di terra! Assicurarsi che non ci siano interruzioni!

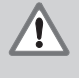

## **Pericolo di danneggiamento dei componenti interni!**

Tutti i collegamenti elettrici devono essere realizzati o staccati solo ad apparecchio spento. Sostituire i fusibili solo con originali identici!

Alimentatore regolato sul primario, resistente alle sovratensioni secondo VDE 0160, 5.88. Classe 2 di resistenza alle sovratensioni.

**Campo di tensione** 100 V - 240 V (– 15 % / + 10 %), **frequenza** 48 Hz - 62 Hz, **Potenza assorbita** tip. 8 W, **fusibile di rete** F 1 A incorporato. Sezione minima del cavo di collegamento: 0,75 mm2

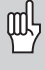

FAX (08669) 9899

Per aumentare l'immunità ai disturbi elettromagnetici: collegare la vite di terra sul lato posteriore con il punto di terra della macchina! (Sezione minima 6 mm2)

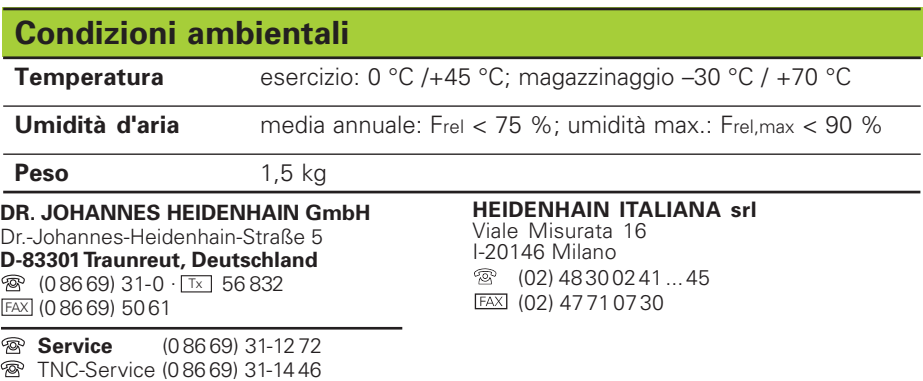